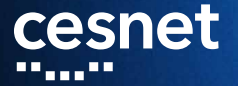

#### **ZÁLOHOVÁNÍ S DÚ aneb sto způsobů jak (ne)přijít o data Michal Strnad** CESNET, z. s. p. o.

30. 1. 2019

**Agenda**

- Datová úložiště a motivace pro workshop
- **Popis prostředí pro hands-on**
- Pohádka o sysadminovi

**Michal Strnad, CESNET, CESNET, z. s. p. o.**

, , , , , , , , , , , , , , , ويرجي محجم n a m <u>, a jedno je pod</u>  $\blacksquare$ n a c <sub>m</sub> 11 M  $\Box$   $\Box$ n n n n л.

# **cesnet Datová úložiště jedním slidem**

- Zajišťuje provoz a rozvoj národní infrastruktury pro ukládání dat pro vědu a výzkum
- Aktuálně provozujeme čtyři uložiště založené na HSM
- Další HSM a nové servery pro object storage se právě instalují
- HSM úložiště jsou přístupná přes NFSv4, FTP, rsync, SCP, Globus ...
- Objektové uložiště pak přes S3/Swift, CephFS, RBD
- Další služby jako FileSender a ownCloud

. . . . . . . . . , and an , a a a a u u n n n n n ni n

#### **Popis prostředí pro hands-on** cesnet

- Virtuál s CentOS 7
- **Login, heslo a IP adresu je na papírů**
- **Privilegovaný přístup na stroj přes sudo**
- Přístup na úložiště CESNET přes servisní účet

V případě problémů s jednotlivými kroky Vám pomůžeme. Slidy, návody a další materiály

https://du.cesnet.cz/cs/workshop

<u>a na</u> , an an , <u>in min</u> u u n n n n ПT

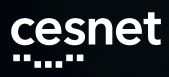

### **Adřesářová struktura**

/home/labX:

|-- .bash\_history |-- .ssh | \-- authorized\_keys |-- VO\_du\_test-disk\_only |-- VO\_du\_test-tape\_tape \-- VO\_du\_test-tape\_tape-shared

Budeme operovat jen v politice VO\_du\_test-disk\_only

#### **Pohádka o sysadminovi**

- **Jednorázová záloha či replika** 
	- Nástroj rsync
- Chceme spíše kontinuální zálohu
	- **Použijeme nástroj duplicity**
	- **Provedeme obnovu a následnou kontrolu** integrity dat
	- Pro uživatele i správce
- **Potřebujeme mít snapshoty celé datové oblasti** nebo systému
	- Využijeme Btrfs snapshoty a send/recieve
	- Jako cíl použijeme vzdálené RBD z Ceph clusteru
	- Primárně pro správce

**Michal Strnad, CESNET, CESNET, z. s. p. o.**

aan in die g , a ganan giga man n n **BRANCHE** . . . . <sub>.</sub> . . . jш. **THE R** n n n n шm

#### **Jednorázová záloha či replika** cesnet

#### Rsync

- Prakticky na všech distribucích již předinstalován
- Pod sebou má SSH
- Používá ho velká část jiných aplikací (např. rsnapshot)
- **Možnost skriptování**
- Existuje grafická nadstavba Grsync

Plný návod https://du.cesnet.cz/cs/navody/rsync/start

**Michal Strnad, CESNET, CESNET, z. s. p. o.**

, a ganan <sub>a g</sub>anan s  $\blacksquare$ ,,,,,,,,,,,,,,,,, <u>in din Bi</u> a primeira n a c  $\blacksquare$ шm n n n n

 $\blacksquare$ 

. . . . . . <u>. .</u>

, a ganan

**Rsync**

- Základní použití nástroje
	- rsync -av –progress ./folder labX@ssh.du4.cesnet.cz: /VO\_du\_testdisk\_only/
- Umožňuje zachovávat práva a informace o vlastníkovi souboru při přenosu na vzdálené úložiště v rozšířených atributech souborů
	- $\blacksquare$  rsync -av -numeric-ids -rsync-path="rsync –fake-super"./folder labX@ssh.du4.cesnet.cz: /VO\_du\_testdisk\_only/

, E E E

, II B

E E LI

an na La<sub>na</sub>

шm,

, a ganan <sub>a g</sub>anan s

 $\blacksquare$ 

**Rsync - háčky**

- **Pozor na lomeno na konci zdrojové cesty** 
	- $\blacksquare$  rsync -av ./folder/ labX@ssh.du4.cesnet.cz: /VO\_du\_testtape\_tape/
- Zvláštní obezřetnost je na místě při použití přepínače –delete
	- rsync -av -delete ./folder labX@ssh.du4.cesnet.cz: /VO\_du\_testdisk\_only/

**Lab 1 - rsync**

- 1. Z webu https://du.cesnet.cz/cs/workshop stáhněte testovací data a rozbalte archív
- 2. Připojte se za pomoci SSH na ssh.du4.cesnet.cz
- 3. Vytvořte adresář backup v politice VO\_du\_test-disk\_only
- 4. Nahrajte do vytvořeného adresáře backup přes rsync rozbalený kernel
- 5. Smažte soubor "jedec\_ddr.h"v adresáři ve svem VM (include/memory/jedec\_ddr.h)
- 6. Zavolejte rsync s –delete a oveřte, zdali se smazal i na straně serveru (CESNET úložiště)

**Michal Strnad, CESNET, CESNET, z. s. p. o.**

, a ghean gu anns m m jш. T F F F n n n n n men a ma ПF ,,,,<sub>,</sub>,<sub>,,</sub>

**Lab 1 - rsync**

#### Řešení:

- 1. mkdir data; cd ./data
- 2. wget https://goo.gl/YncDuX -O kernel.tar.xz
- 3. tar -xf kernel.tar.xz
- 4. ssh labX@ssh.du4.cesnet.cz "mkdir ./VO\_du\_test-disk\_only/backup"
- 5. rsync -av –progress ./include labX@ssh.du4.cesnet.cz: /VO\_du\_testdisk\_only/backup/
- 6. rm ./include/memory/jedec\_ddr.h
- 7. rsync -av –progress –delete ./include labX@ssh.du4.cesnet.cz: /VO\_du\_test $disk\_only/backup/$ Michal Strnad, CESNET,<br>CESNET, z. s. p. o.

, ann a<sub>n</sub> <u>, a como comuni</u>

**NFS s Duplicity**

Chceme spíše kontinuální zálohu. My zde zvolíme NFS s Duplicity. Začněme s NFS.

- Umožnuje připojení vzdáleného svazku jako lokální disk
- Reconnect, nemá problémy s hardlinky
- Ve výchozím nastavení posílá data v clear textu, autentizace skrze /exports
- Ukážeme si případ s Kerberos autentizací

Plný návod https://du.cesnet.cz/cs/navody/nfs/start

**Michal Strnad, CESNET, CESNET, z. s. p. o.**, noon,

<u>, a, anns , , anns </u> m m , an an <sub>ann</sub> a<sub>n</sub> an an a ш. H H шm

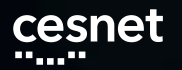

Nainstalujeme základní nástroje a knihovny pro NFS + podporu Kerberos

- sudo yum install nfs-utils nfs-utils-lib krb5-workstation
- Připravíme si adresář kam následně přimountujeme úložiště du4
	- $m$  mkdir /mnt/nfs
	- $\blacksquare$  chown -R labX /mnt
- Stáhneme si konfigurační soubor pro Kerberos autentizaci
	- wget https://du.cesnet.cz/\_media/cs/navody/nfs/krb5.conf -O /etc/krb5.conf

**Michal Strnad, CESNET, CESNET, z. s. p. o.**

**NFS**

#### ш. . . . . . . . . anna, , and a group group anna, <u>, a, anns , , anns </u> an <sub>an</sub> ,,,,,,,,,, л. . T .

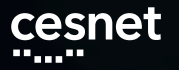

 $\blacksquare$ 

,,,,,,,,,,,,,,,,

Vygenerujeme si krb.keytab, který použijeme k přístupu na úložiště

- ssh -o PubkeyAuthentication=no -o GSSAPIAuthentication=no labX@ssh.du4.cesnet.cz "remctl kdccesnet.ics.muni.cz accounts nfskeytab» krb5.keytab
- Přesuneme vygenerovaný krb5.keytab do /etc a nastavíme příslušná práva
	- sudo cp krb5.keytab /etc/krb5.keytab

, an a<sub>n</sub> an <sub>a</sub>

n n n n

ПT

sudo chmod 0600 /etc/krb5.keytab

a kacamata

**Michal Strnad, CESNET, CESNET, z. s. p. o.**

ر را به محمود برای بازی<br>موارد استفاده برای بازی

, a a a a

**NFS**

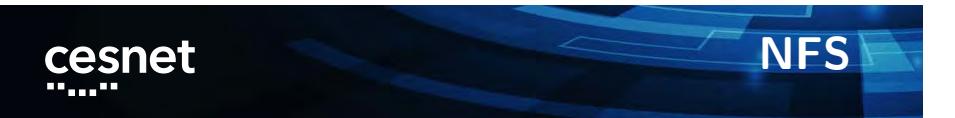

Nastavení statického mapování pro našeho uživatele - uživatel na úložišti pak bude mapován na lokálním stroji jako lokální uživatel

- $\blacksquare$  sudo vim /etc/idmapd.conf
- do sekce **[**General**]** doplníme Domain = EINFRA
- do sekce [Translation] doplníme Method = static, nsswitch
- do sekce [Static] doplníme labX@EINFRA = labX

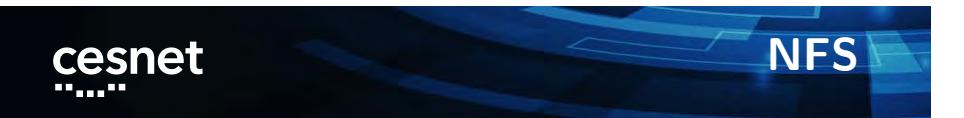

Zkontrolujeme, že nám běží všechny služby, případně je zapneme

- systemctl enable nfs-idmap; systemctl enable nfs-idmap; systemctl status nfs-idmap
- systemctl enable nfs-secure; systemctl start nfs-secure; systemctl status nfs-secure

**Michal Strnad, CESNET, CESNET, z. s. p. o.**<u>, a janaa ji</u>naan an an Aire an , a<sub>n</sub> an an a ,,,,,,,,, a primeira u u  $\Box$   $\Box$ ПF

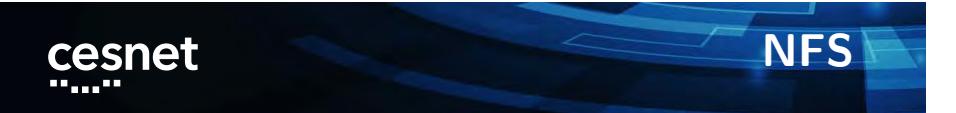

Nyní jsme hotovi a můžeme připojit NFS svazek

- sudo mount -vvv -t nfs nfs.du4.cesnet.cz:/ /mnt/nfs -o vers=4 -o sec=krb5p -o rsize=1048576,wsize=1048576
- nfs.du4.cesnet.cz://mnt/nfs nfs4 \_netdev,sec=krb5p,rsize=1048576,wsize=1048576 0 0

**Lab 2 - NFS**

- 1. Získejte keytab umístěte ho do správné cesty
- 2. Připojte NFS svazek do adresáře /mnt/nfs-du4
- 3. Nastavte statické mapování a ověřte jeho funkčnost

**Michal Strnad, CESNET, CESNET, z. s. p. o.**, a jamaa <sub>ala</sub>a dada <u>, ann an L</u> . . <u>. . . . .</u> . an na Lais ЦL,  $\Box$   $\Box$ a ma ШL.

**Lab 2 - NFS**

- Nainstalujeme základní nástroje a knihovny pro NFS + podporu Kerberos
	- sudo yum install nfs-utils nfs-utils-lib krb5-workstation
- Připravíme si adresář kam následně přimountujeme úložiště du4
	- $m$  mkdir /mnt/nfs
	- $\blacksquare$  chown -R labX /mnt
- Stáhneme si konfigurační soubor pro Kerberos autentizaci
	- wget https://du.cesnet.cz/\_media/cs/navody/nfs/krb5.conf -O /etc/krb5.conf

**Michal Strnad, CESNET, CESNET, z. s. p. o.**

#### . A shekarar 1992, a shekarar 1993, a shekarar 1993, a shekarar 1993 an an a , ann a<sub>n</sub> <u>, a, anns , , anns </u>

 $\blacksquare$ 

,,,,,,,,,,,,,,,,,,,,

**Lab 2 -NFS**

- Vygenerujeme si krb.keytab, který použijeme k přístupu na úložiště
	- ssh -o PubkeyAuthentication=no -o GSSAPIAuthentication=no labX@ssh.du4.cesnet.cz "remctl kdccesnet.ics.muni.cz accounts nfskeytab» krb5.keytab
- Přesuneme vygenerovaný krb5.keytab do /etc a nastavíme příslušná práva
	- sudo cp krb5.keytab /etc/krb5.keytab
	- sudo chmod 0600 /etc/krb5.keytab

, an an <sub>a</sub>n an <sub>a</sub>n a<sub>n</sub>

л.

m in

ر را به محمود برای بازی<br>موارد استفاده برای بازی

, a a a a

**Lab 2 - NFS**

- Nastavení statického mapování pro našeho uživatele - uživatel na úložišti pak bude mapován na lokálním stroji jako lokální uživatel
	- $\blacksquare$  sudo vim /etc/idmapd.conf
	- do sekce **[**General**]** doplníme Domain = EINFRA
	- do sekce [Translation] doplníme Method = static, nsswitch
	- do sekce [Static] doplníme labX@EINFRA = labX

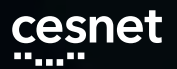

**Lab 2- NFS**

Zkontrolujeme, že nám běží všechny služby, případně je zapneme

- systemctl enable nfs-idmap; systemctl enable nfs-idmap; systemctl status nfs-idmap
- systemctl enable nfs-secure; systemctl start nfs-secure; systemctl status nfs-secure

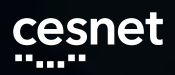

**Lab 2 - NFS**

Nyní jsme hotovi a můžeme připojit NFS svazek

sudo mount -vvv -t nfs nfs.du4.cesnet.cz:/ /mnt/nfs -o vers=4 -o sec=krb5p -o rsize=1048576,wsize=1048576

**Michal Strnad, CESNET, CESNET, z. s. p. o.**<u>, a janaa ji</u>naan  $\blacksquare$ an in de an na Lais n a m 8 \_ 8 8 8 8 n a c  $\Box$   $\Box$ **THE REA** 

**Duplicity**

- **Zalohovací nástroj napsán v Python**
- **Plné a inkrementální zálohy**
- Použivá standardní Unix nástroje (rsync, tar, GnuPG)

**Michal Strnad, CESNET, CESNET, z. s. p. o.**, a jamaa <sub>ala</sub>a dada anna, . . . . . . . anan ya <sub>m</sub> ЦL,  $\blacksquare$ ПF a pr **COL** 

**Duplicity**

- Jednoduchá obnova z libovolné bodu v čase
- Nepodporuje hard linky
- Zabudované šifrování (GPG)
- Na Windows pod Cygwin
- **Duply**
- GUI nadstavba Déjà Dup

**Michal Strnad, CESNET, CESNET, z. s. p. o.**

,,,,,,,,,,,,,, <u>, a janaa ji</u>naan  $\blacksquare$ anan ya <sub>m</sub> a prim  $\Box$   $\Box$ ШL.

**Duplicity**

- SSH/SCP
- **FTP**
- **Lokální disky (NFS, Samba ...)**
- **Podpora pro Amazon S3, Google Cloud Storage,** Rackspace Cloud Files
- mnoho dalších

**Duplicity**

- Nainstalujeme z repozitáře balík
	- sudo yum install duplicity
- Běh nanečisto
	- $\blacksquare$  duplicity -dry-run ./kernel file:///mnt/nfs
- Plná záloha
	- duplicity ./kernel file:///mnt/nfs

**Michal Strnad, CESNET, CESNET, z. s. p. o.**. . . . . . . . . m m ,,,,,,,,,,,,,, anan ya <sub>m</sub> , a a a a ш. O L

a seria

u u

, a<sub>n</sub> baine

**Duplicity**

- Inkrementální záloha
	- $\blacksquare$  duplicity incr ./kernel file:///mnt/nfs
- Přehled o provedených zálohách
	- $\blacksquare$  duplicity collection-status file:///mnt-nfs
- Kontrola zálohy proti lokálním souborům
	- $\blacksquare$  duplicity verify file:///mnt-nfs ./folder
- Staré neaktuální zálohy je třeba smazat a nahradit novými
	- duplicity remove-older-than 12M -force file:///mnt/nfs

a ma ПF **Michal Strnad, CESNET, CESNET, z. s. p. o.**

ш.

,,,,<sub>,</sub>,<sub>,,</sub>

ر را به محمود برای بازی<br>موارد استفاده برای بازی

, a a a a

#### **Lab 3 - Duplicity nad NFS** cesnet

Předpokládáme splňený Lab 2 (připojené NFS).

- 1. Použijte duplicity na vytvoření plné zálohy adresáře include do cesty /mnt/nfs
- 2. Vytvořte nový soubor s názvem "jenicek"a vložte do něj text "marenka"
- 3. Proveďte přes duplicity inkrementální zálohu do stejné cesty (/mnt/nfs)
- 4. Zkontrolujte zálohu za pomoci duplicity

#### **Lab 3 - Duplicity nad NFS** cesnet

#### Řešení:

- 1. duplicity ./include file:///mnt/nfs
- 2. echo "marenka»> ./include/jenicek
- 3. duplicity incr ./include file:///mnt/nfs
- 4. duplicity verify file:///mnt-nfs ./include

**Btrfs nad RBD z Cephu**

- Preview ukázka nového přístupu k zálohování
- Potřebujeme mít snapshoty celé datové oblasti nebo systému
- Využijeme Btrfs snapshoty a send/recieve
- **Jako cíl použijeme vzdálené RBD z Ceph clusteru**
- **Instatní obnova**

**Btrfs**

- Copy-on-write file-systém
- RAID 0, 1, (pozor na 5 a 6), 10
- Online defragmentace
- Scrubing
- **Komprese**
- Subvolumes (oddíly), snapshoty
- Přidání/odebrání disku

**Michal Strnad, CESNET, CESNET, z. s. p. o.**

, , , , , , , , , , , , , , , , , <u>, a janaa ji</u>naan  $\blacksquare$ anan ya <sub>m</sub> a primeira  $\Box$   $\Box$ n n n n H H 50 م П

**Btrfs vs rsync**

- rsync pracuje na souborové úrovni
- rsync nedetekuje přejmenovaný nebo přesunutý soubor
- Časy modifikací nebo velikost, případně hashe -> režie
- Výhoda v podobě exclude
- Btrfs pracuje na blokové úrovni

n n n n

H H шm

Copy On Write

,,,,,,,,,,,,,,,,,

 $\blacksquare$ 

Subvolume - vše nebo nic

**Michal Strnad, CESNET, CESNET, z. s. p. o.**

anan ya <sub>m</sub>

 $\Box$   $\Box$ 

<u>, a janaa ji</u>naan

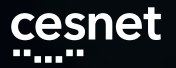

**Btrfs**

- $\blacksquare$  send/recieve stabilní, kernel 3.6
- btrfs-send stream instrukcí, diff mezi dvěma subvolume
- Full a inkremental mod
- Stream instrukcí umí zpracovat btrfs-recieve (user-space)

**Btrfs**

- Vylistování subvolumů a snapshotů
	- $\blacksquare$  btrfs subvolume show /
- Zjištění výchozího subvolume
	- $\blacksquare$  btrfs subvolume get-default /
- Zjištění obsazeného místa, ale ...
	- $\quad \blacksquare$  btrfs filesystem df /

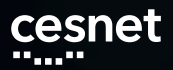

**Btrfs**

- Vylistování subvolumů a snapshotů
	- $\blacksquare$  btrfs subvolume show /
- Vytvoření snapshotu
	- $\blacksquare$  btrfs subvolume snapshot [-r]  $\langle$  source $\rangle$   $\langle$  dest $\rangle$
- Smazání snapshotu
	- $\blacksquare$  btrfs subvolume delete /path

**Michal Strnad, CESNET, CESNET, z. s. p. o.**<u>, a janaa ji</u>naan ш. ,,,,,,,,,,,,,,,,,, ويرجي محجوجي a primeira  $\Box$   $\Box$ E E E H L **COL** 

**Btrfs - tipy a triky**

- Copy-on-write na souboru
	- $p$  –reflink
- Automatické vytváření snapshotů před instalací balíku
	- yum-plugin-fs-snapshot.noarch

**Michal Strnad, CESNET, CESNET, z. s. p. o.**

**Lab 4 - Btrfs**

- 1. Založte nový subvolume na cestě /btrfs
- 2. Nahrajte do něj rozbalený kernel viz Lab 1
- 3. Vytvořte pro tento subvolume snapshot připojený do cesty /btrfs/snapshot
- 4. Smažte soubor "/btrfs/include/xen/xen.h"a následně ho zkuste obnovit ze snapshotu
- 5. Po úspěšné obnově smažte snapshot

**Lab 4 - Btrfs**

- 1. sudo btrfs subvolume create /btrfs
- 2. sudo cp -r ./include /btrfs/
- 3. sudo btrfs subvolume snapshot /btrfs/ /btrfs/snapshot
- 4. sudo rm /btrfs/include/xen/xen.h
- 5. sudo cp /btrfs/snapshot/include/xen/xen.h /btrfs/include/xen/xen.h
- 6. sudo btrfs subvolume delete /btrfs/snapshot/

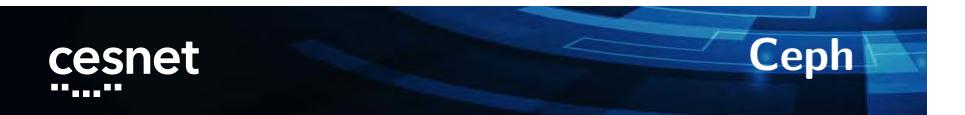

- Objektově orientované uložiště
- Cluster sám udržuje minimální počet nastavených replik
- Protokoly S3/Swift, CephFS a RBD
- 

 $\blacksquare$ 

a a bhean

an Farmer

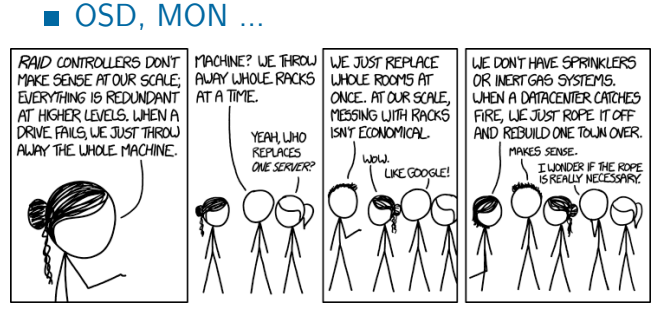

<u>n n n</u>

<u>, an jugar an an</u>

**Michal Strnad, CESNET, CESNET, z. s. p. o.**a a a a

۵D, n mit <u>, a janaa ji</u>naan

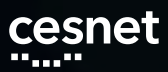

### **Ceph a DU CESNET**

- Aktuálně pilotní provoz, testy s OpenStack
- **Probíha instalace nových serverů do Jihlavy**

**Michal Strnad, CESNET, CESNET, z. s. p. o.**<u>, a janaa ji</u>naan on on , ШE <u>. Biblio</u> a pr u u n n n n ПT

**Ceph RBD**

- Ceph RADOS Block Device (RBD)
- Striping a replikace napříč clusterem
- Read-only snapshoty, revertování snapshotů
- Možnost připojit do Linuxu nebo QEMU KVM klientů
- RBD mirroring

,,,,,,,,,,,,,,,,,

 $\blacksquare$ 

10 Gbps jeden klient proti šesti serverům

<u>a ma</u>

H H шm ,,,,,,,,,,

m in

, a ganan <sub>a g</sub>anan s

#### **Btrfs nad RBD z' Cephu**

- Nyní spojme zmíněné technologie (RBD a Btrfs)
- **Dostaneme možnost vytvořit zálohu subvolume** (snapshotu)
- Cílem však bude vzdálené blokové zařízení
- Zápis a případné čtení (obnova) dosahují rychlostí dostupné linky
- **Provést to můžeme ručně nebo za pomoci skriptů** (btrbk, snapper)

#### **Příprava prostředí**

- Nainstalujeme základní Ceph balík
	- sudo yum install ceph-common
- Přesuneme soubor ceph.conf do /etc/ceph/ (z balíku xyz)
- Následně i labX.keyring do cesty /etc/ceph/labX.keyrinig (z balíku xyz)

**Ceph RBD**

- Vytvoříme si RBD
	- rbd -n client.lab1 create DU-workshop/lab1 -s  $$((10*1024))$  –image-format 2 –image-feature layering
- Zkontrolujeme zdárné vytvoření
	- rbd -n client.lab1 list DU-workshop
- Namapujeme RBD do systému

**THE REA** 

sudo rbd -n client.lab1 map DU-workshop/lab1

,,,,,,,,,

 $\Box$   $\Box$ 

Zkontrolujeme připojení ve zprávách od kernelu

H H . E E

**dmesg** 

, a jaman,

ويرادف والمرابين

 $\blacksquare$ 

ПD

, a ganan gu

, a a a a

#### **Ceph RBD, LUKS**

- Blokové zařízení nejdříve zašifrujeme přes dm-crypt/LUKS
	- sudo yum install cryptsetup-luks
	- cryptsetup -s 512 luksFormat –type luks2 /dev/rbd0
- Kontrola nastavení

,,,,,,,,,,,,,,,,,

 $\blacksquare$ 

■ cryptsetup luksDump /dev/rbd0

n n n i

H H **COL**  **Michal Strnad, CESNET, CESNET, z. s. p. o.**a primeira

anan ya <sub>m</sub>

 $\Box$   $\Box$ 

<u>, a janaa ji</u>naan

#### **Ceph RBD, btrfs**

- Blokové zařízení dešifrujeme
	- sudo cryptsetup luksOpen /dev/rbd0 lusk\_rbd
- Vytvoříme Btrfs na připojeném zařízení
	- sudo mkfs.btrfs /dev/lusk\_rbd
	- comment: parted /dev/sdd
	- comment: mklabel gpt
	- comment: mkpart primary btrfs 1MiB 100%

#### **Připojíme**

 $\blacksquare$ 

mkdir /mnt/rbd

,,,,,,,,,,,,,,,,,,,,,,

sudo mount /dev/lusk\_rbd /mnt/rbd

 $\mathbf{u}$  in the first n 9 B **Michal Strnad, CESNET, CESNET, z. s. p. o.**

----<sub>-</sub>-..

m in

ر را به محمود برای بازی<br>موارد استفاده برای بازی

, a a a a

### **Ceph RBD, btrfs**

- Cvičení montovani btrfs montování root btrfs
	- **btrfs** subvolume list

,,,,,,,,,,,,,,,,,,,,,,,,,,

шm,

- $\blacksquare$ mkdir /mnt/localbtrfs
- mount
- Výroba subvolume pro snapshoty
	- **btrfs** subvolume create /mnt/localbtrfs/@snapshots
	- $\blacksquare$  btrfs subvolume list /mnt/localbtrfs/
	- mount /dev/sdaX /mnt/localbtrfs/ -o rw,relatime,seclabel,space\_cache

a Bill

**Michal Strnad, CESNET, CESNET, z. s. p. o.**a primeira

,,,,,,,,,

 $\Box$   $\Box$ 

<u>, a, anns , , anns </u>

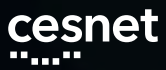

 $\blacksquare$ 

### **Ceph RBD, btrfs**

#### ■ Odpojíme a uzamkneme

 $\blacksquare$  umount /mnt/rbd/

,,,,,,,,,,,,,,,,,,,,,,,,,,,,,

- sudo cryptsetup luksClose /dev/mapper/lusk\_rbd
- sudo rbd -n client.lab1 unmap DU-workshop/lab1

**Michal Strnad, CESNET, CESNET, z. s. p. o.**anang

<u>, a jedno je pod</u>

an <sub>an</sub>

<u>ے کے معاملے م</u>

**Lab 5 - Btrfs nad RBD**

- 1. Vytvořte RBD o velikosti 100GB a připojte ho do svého VM
- 2. Blokové zařízení zašifrujte za pomoci dm-crypt/LUKS
- 3. Vytvořte na zařízení Btrfs file-systém a připojte ho do cesty /btrfs
- 4. Udělejte nový snapshot a za pomoci send/recieve ho zapište do /btrfs

# **Cesnet Lab 5 - Btrfs nad RBD, řešení**

#### Řešení:

ш.

1. Opsat z predchozich slidu, jakmile overime jejich funkcnost

**Michal Strnad, CESNET, CESNET, z. s. p. o.**<u>, a janaa ji</u>naan ,,,,,,,,,,,,,,,,, , no no ana, na ومراجع المحالي a primeira  $\Box$   $\Box$ л.

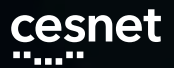

**btrbk**

- Nástroj pro práci se subvolumes
- Vytváří inkrementální snapshoty na zadané cestě
- **Možnost definovat retention policy**
- Přenos na více cílů i skrze SSH
- V repu nebo na https://github.com/digint/btrbk

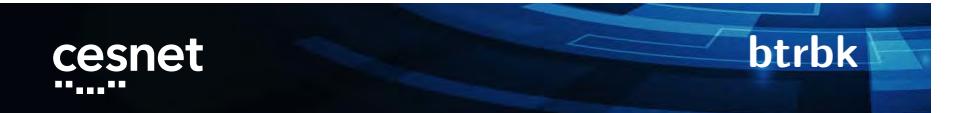

sudo yum install btrbk

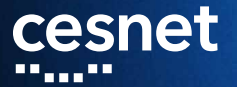

**Děkujeme za účast na workshopu! www.du.cesnet.cz du-support@cesnet.cz**

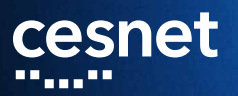

#### **Záložní slidy**

**CA<sub>nno</sub>** ممك

H I

**Best practices**

- Report provedených i neprovedených záloh (monitoring)
- Šifrujte zálohy pro zajištění důvěrnosti dat
- V případě přenosu dat po síti, kterou nemáte pod kontrolou, šifrujte i přenos dat
- Kontrolujte zálohy (verifikace)
- Označte si zálohy co obsahují, datum vytvoření
- Ukládejte zálohy na různá místa. Pokud by došlo k lokální katastrofě (např. požár), tak pravděpodobně ztratíte zálohy zde uskladněné

**Michal Strnad, CESNET, CESNET, z. s. p. o.**, an an <sub>a</sub> <u>in min</u> n n n n n n n n **THE REA** H H ШL T F

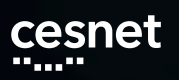

**Servisní účet**

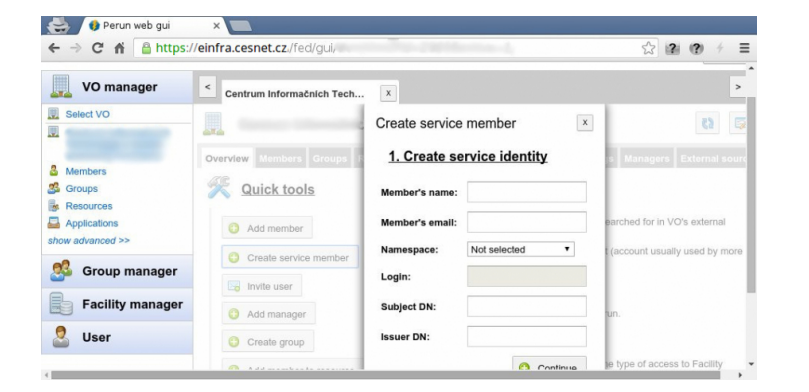

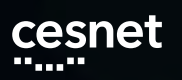

**Servisní účet**

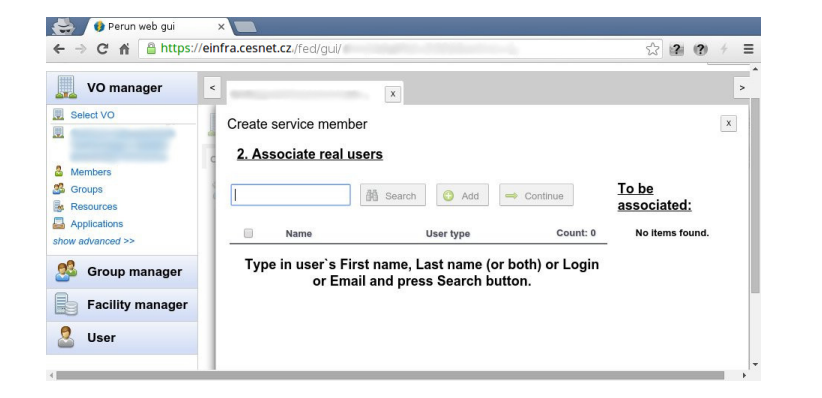

**Michal Strnad, CESNET, CESNET, z. s. p. o.**

an <sub>an a</sub>n bang diganan <sub>an</sub> bang dan jaran jaran dan jaran jaran dan garan dan pada salah sa